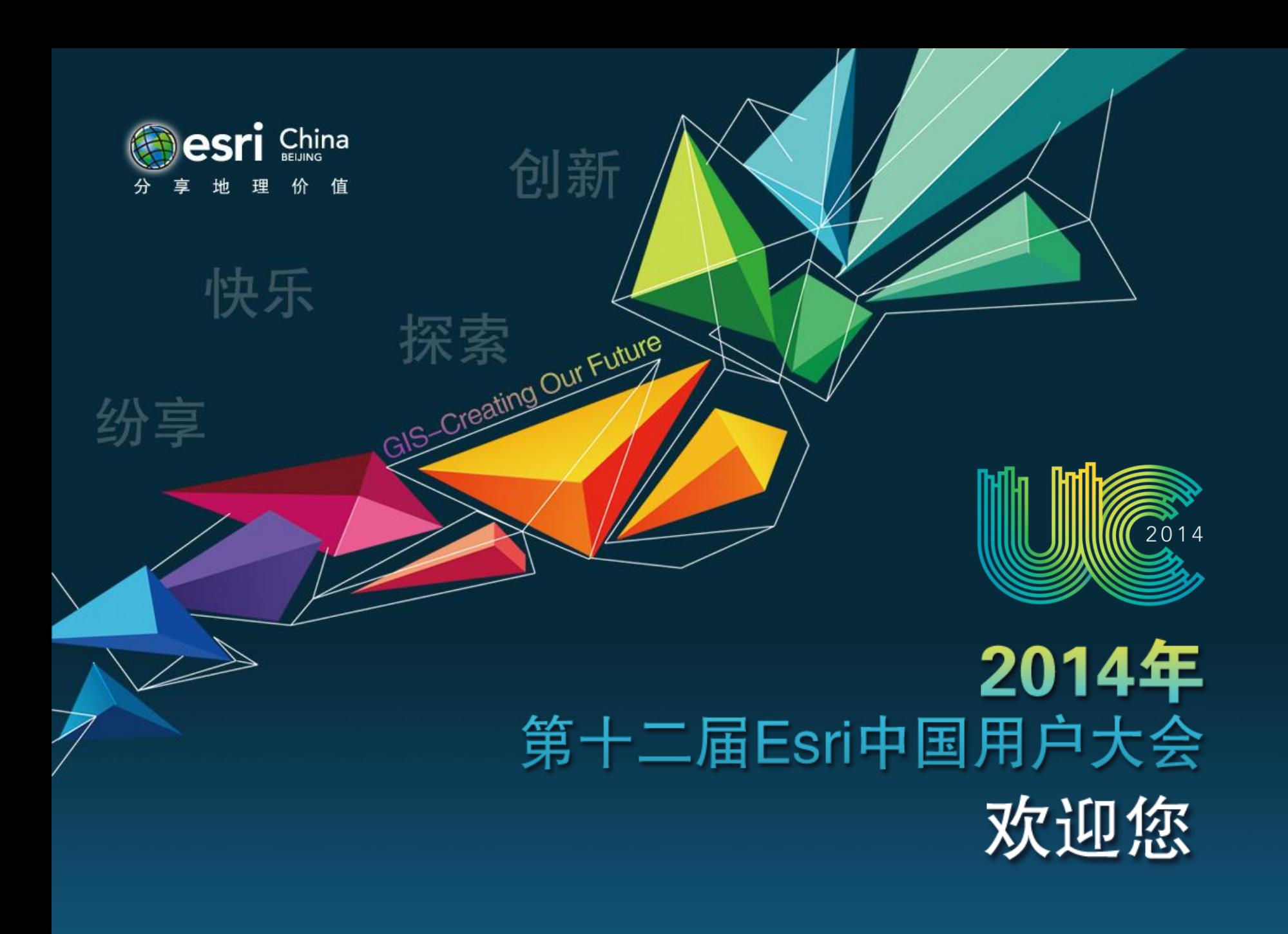

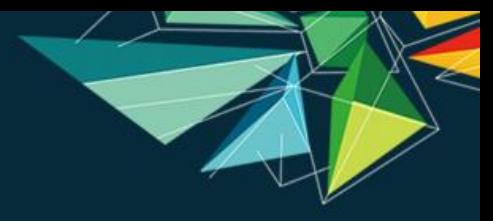

地理听

在《春秋》

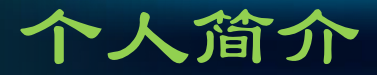

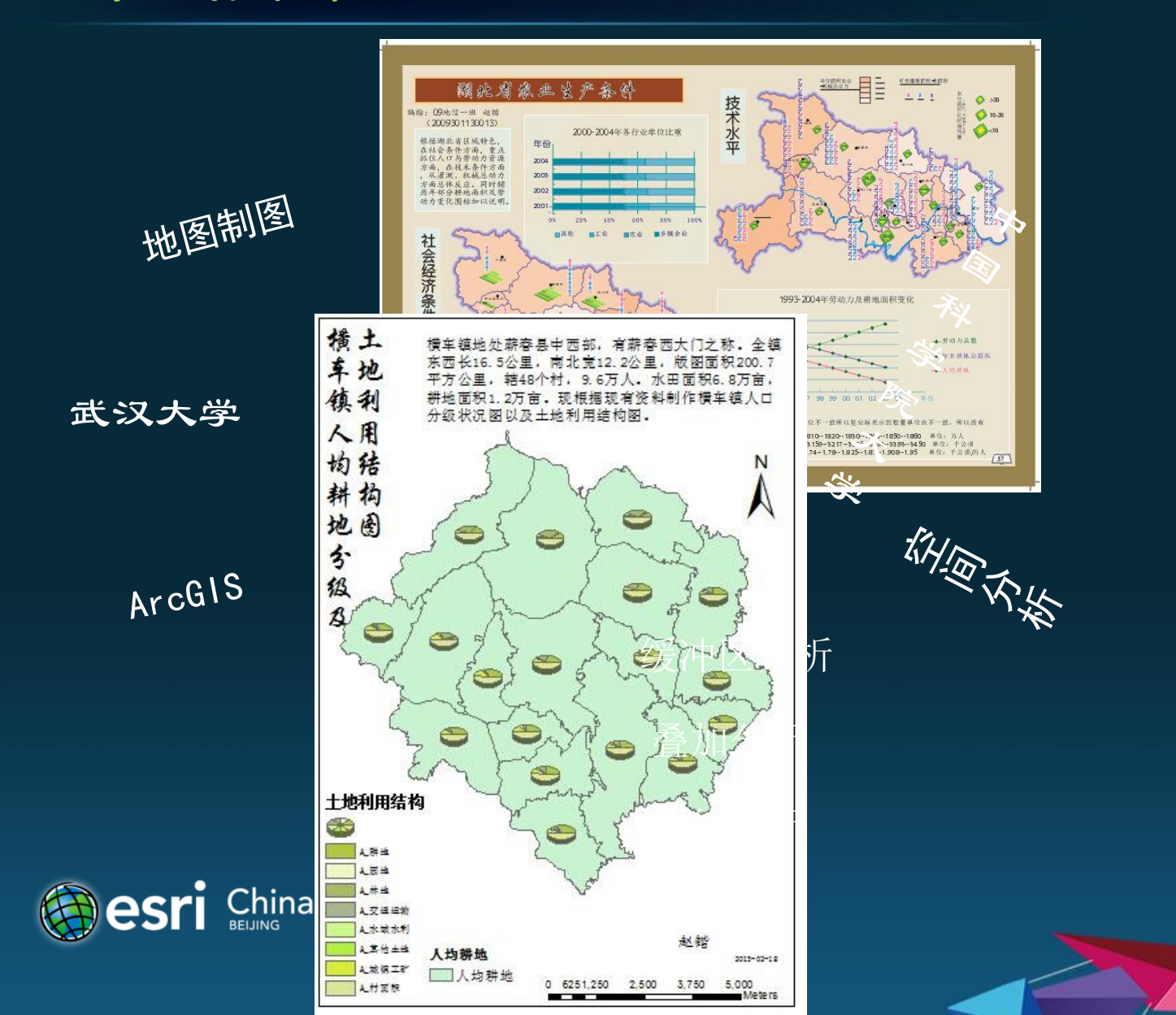

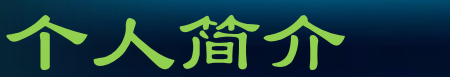

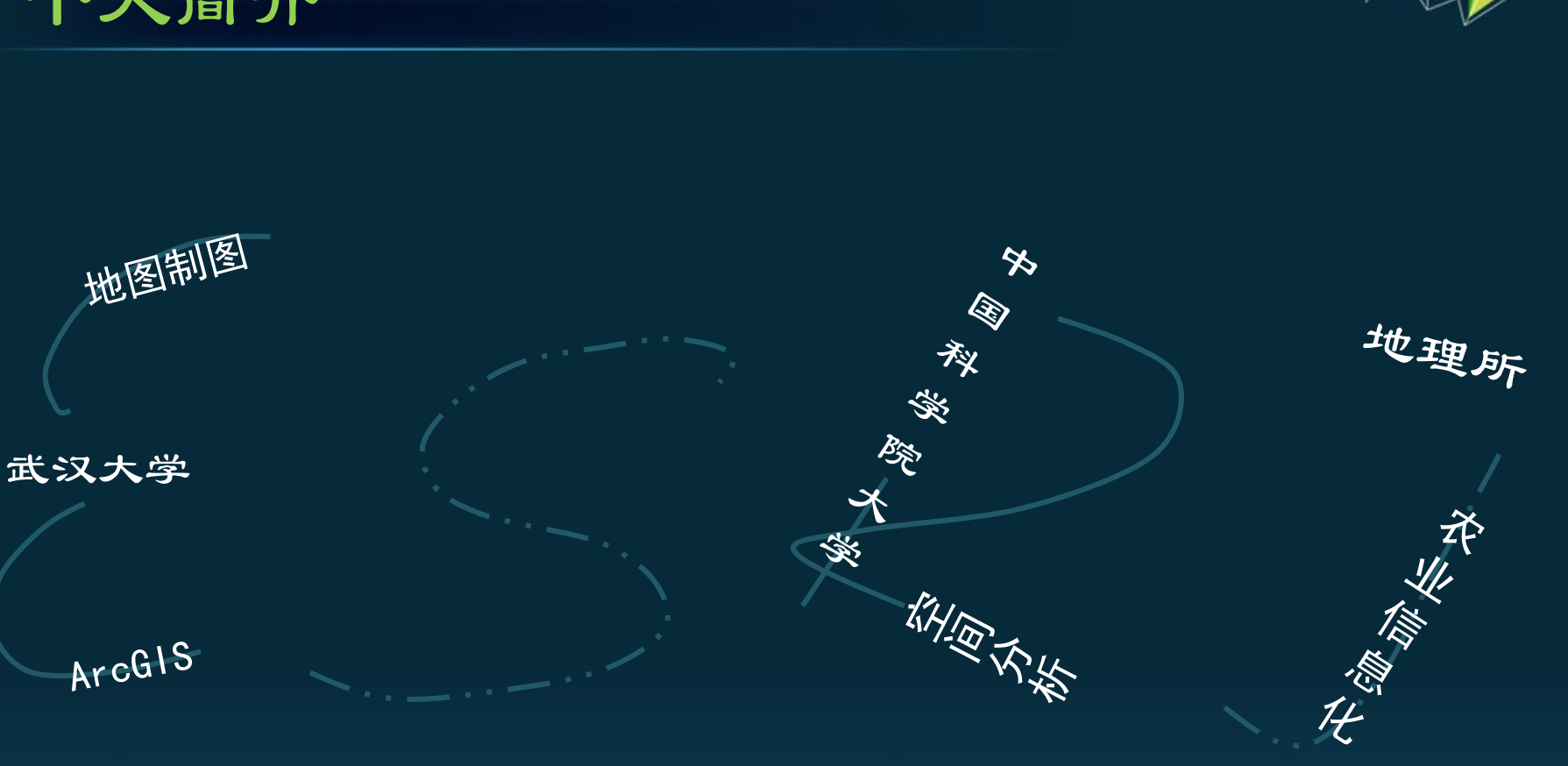

如何将地图学知识应用到生

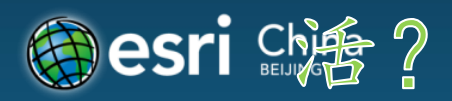

ArcGIS

# 问题1:ArcGIS有哪些功能

数据管理

地理编码

空间分析

地图投影

制图与可视化

ArcGIS云平台

ArcGIS服务器平台

ArcGIS桌面平台

ArcGIS移动平台

ArcGIS开发平台

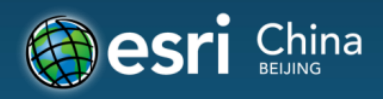

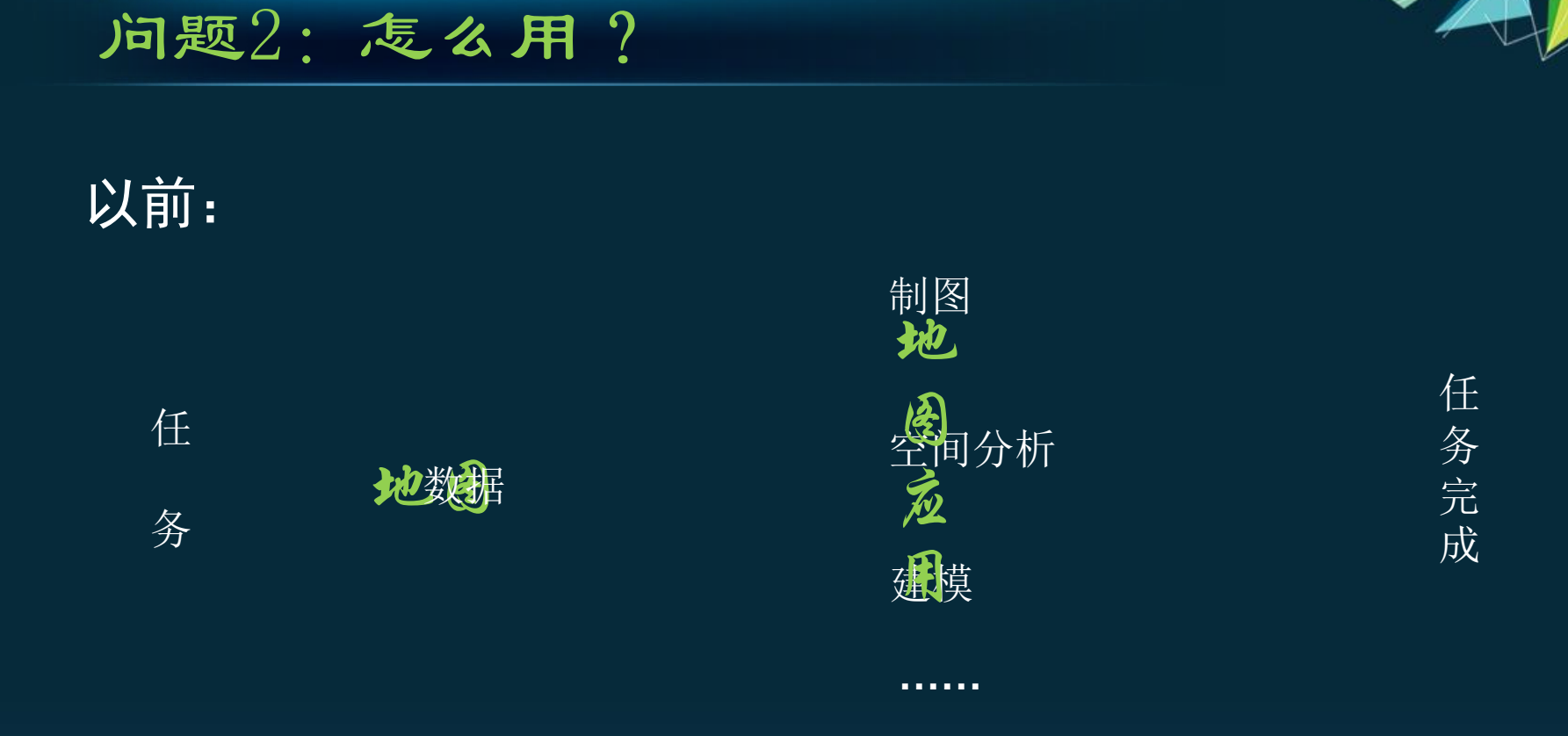

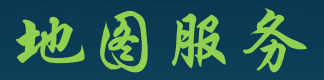

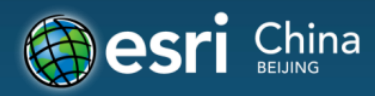

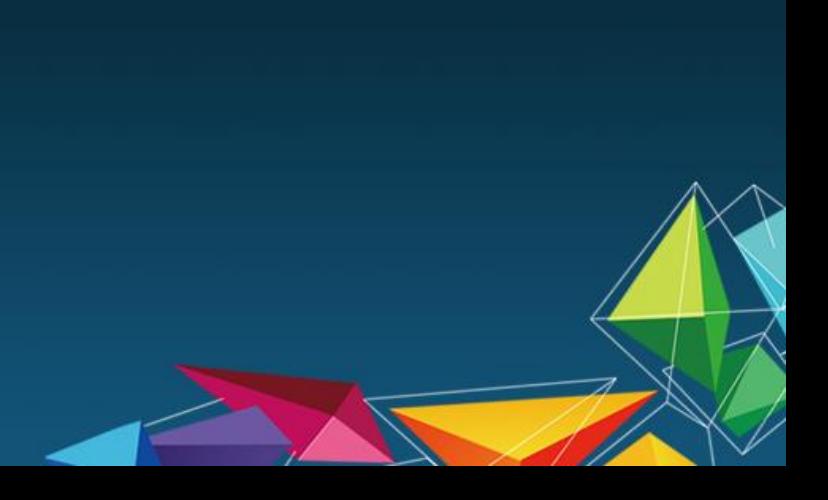

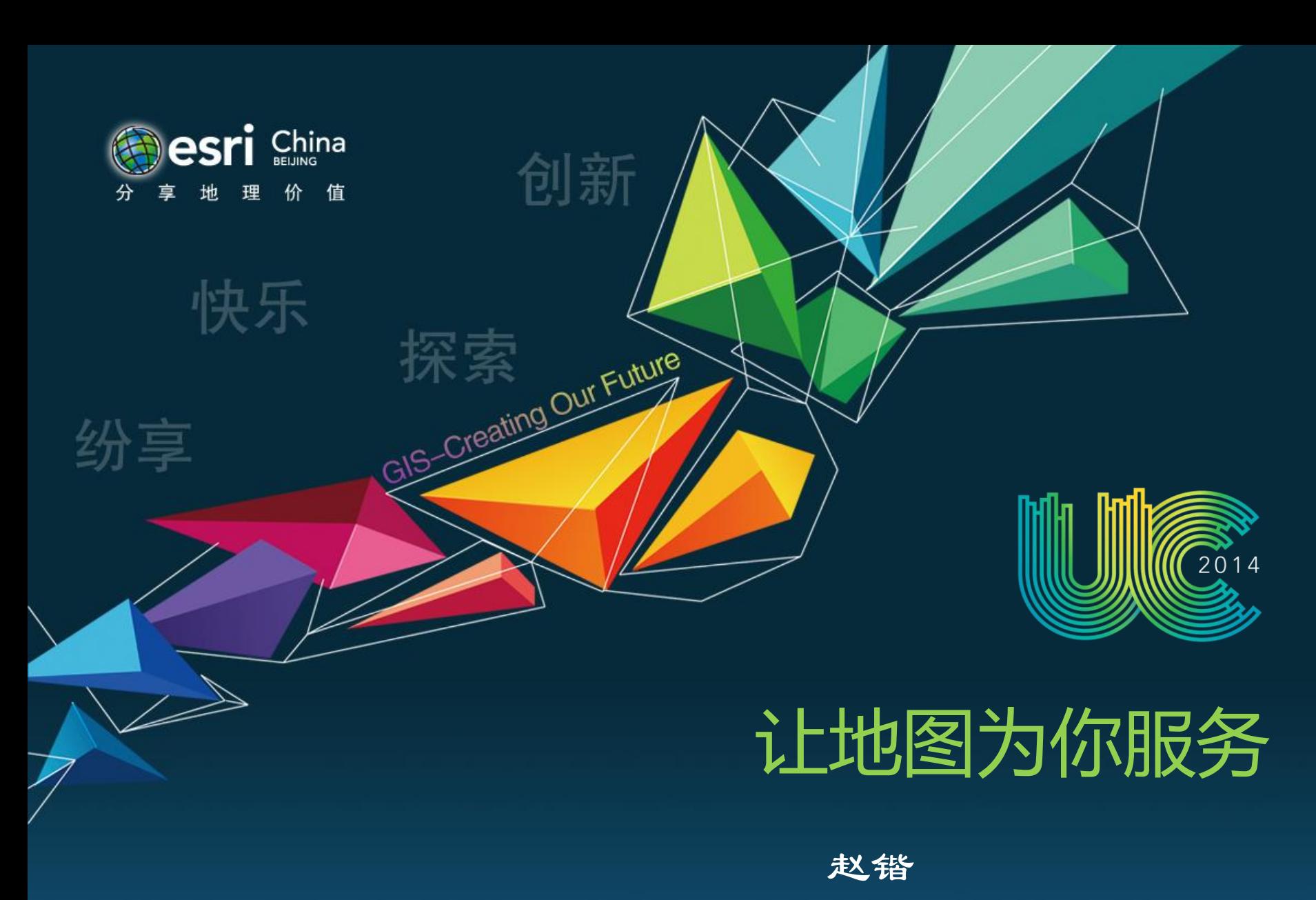

地理科学与资源研究所

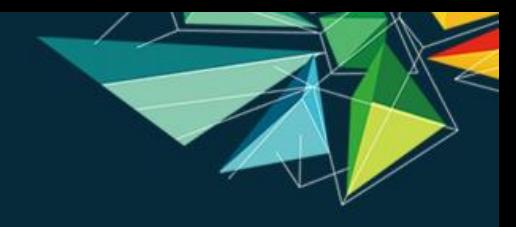

# Step1:制订需求

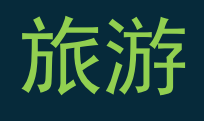

### 导航 路线图

我想做一个东西,记录每一刻的足迹

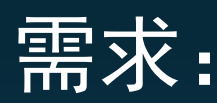

- 1、显示地图并支持基本地图操作
- 2、记录位置
- 3、绘制路线图

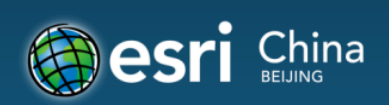

## Step2: 制订功能

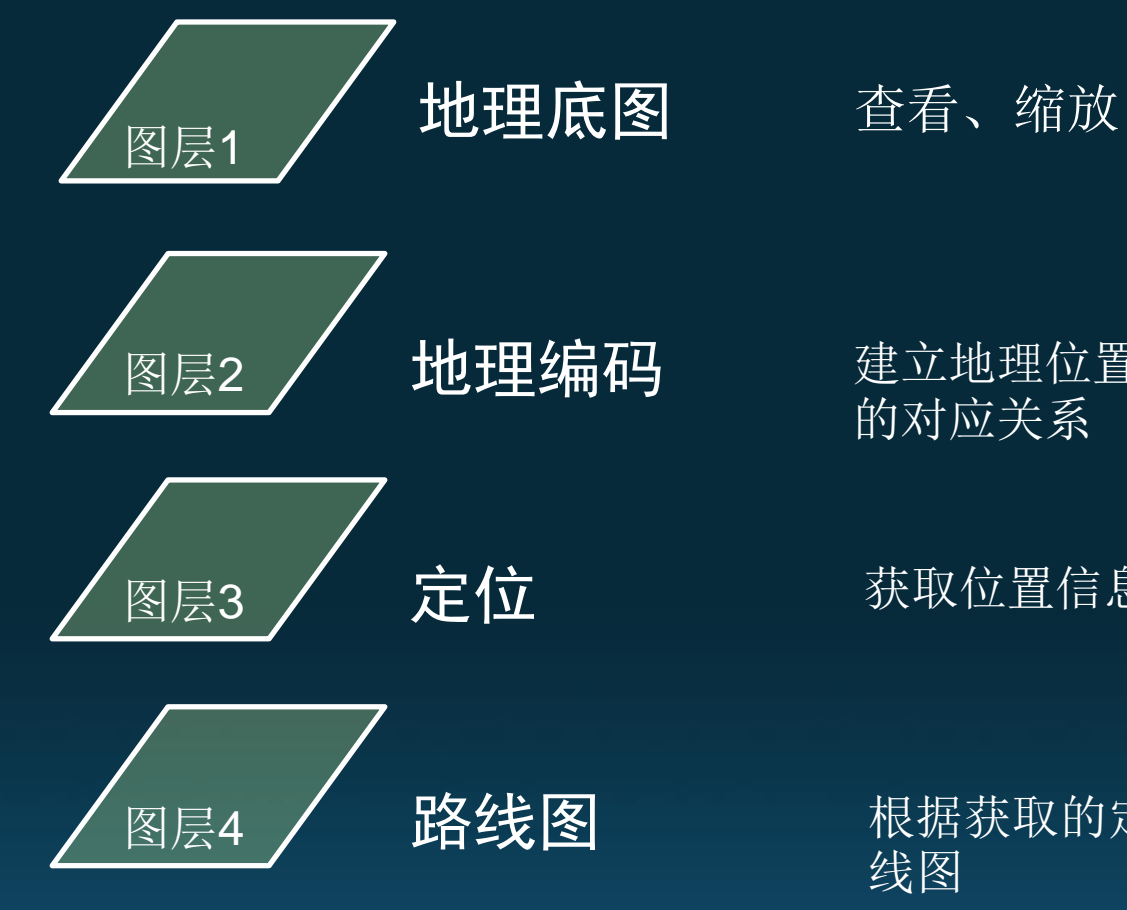

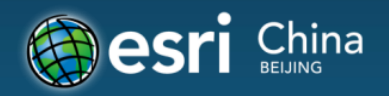

建立地理位置与属性信息 的对应关系

获取位置信息

根据获取的定位点绘制路 线图

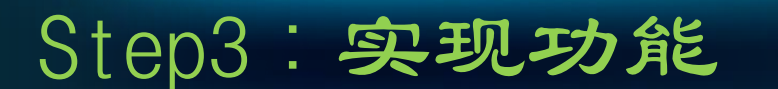

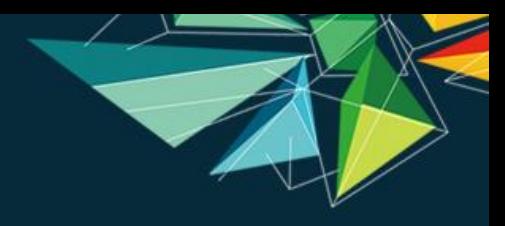

# **ArcGIS API for Javascript**

基于dojo框架和REST风格实现的一套编程接口。可以对ArcGIS for Server 进行访问,并能够将ArcGIS for Server 提供的地图资源和其他资源嵌入到Web应 用中。

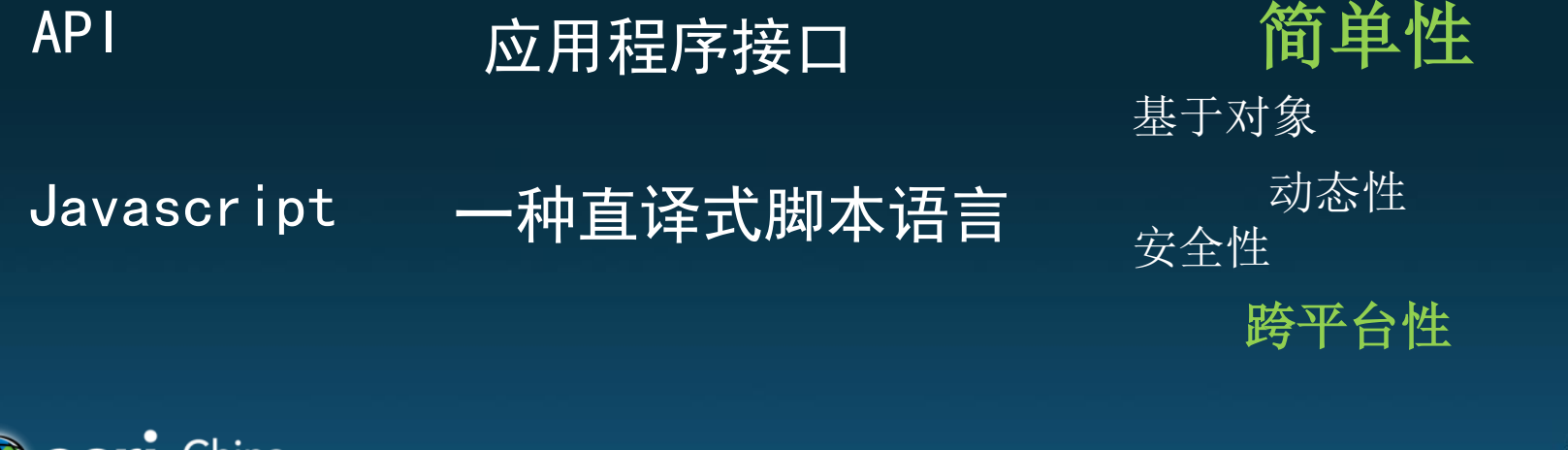

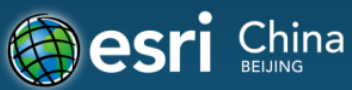

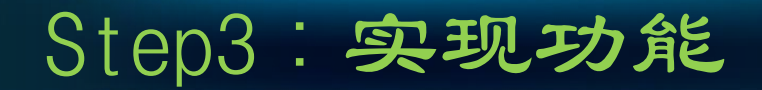

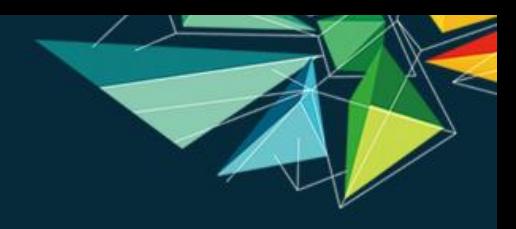

# **ArcGIS API for Javascript**

- 1. 加载地图服务,显示空间数据
- 2.将来自不服务器、不同类型的服务在客户端聚合后统一呈现
- 2.图形绘制: 在地图上交互式绘制查询范围或地理标记等
- 4.符号渲染: 提供对图形进行符号化, 要素图层生成专题图和服务器等渲染等功能
- 5.查询检索:基于属性和空间位置进行查询,支持关联查询,对查询结果的排序、

分组以及对属性数据的统计

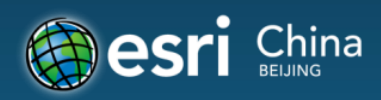

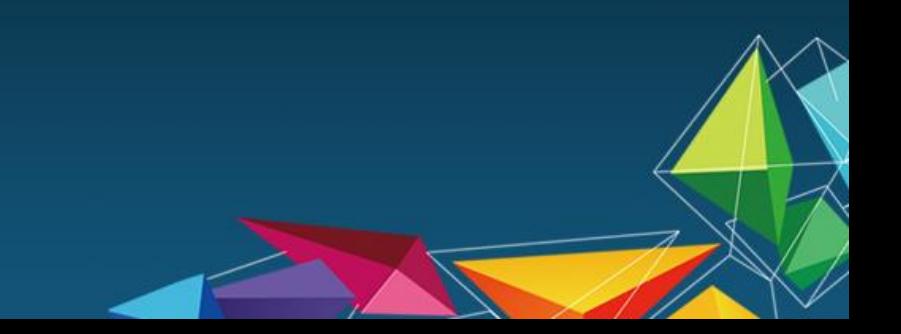

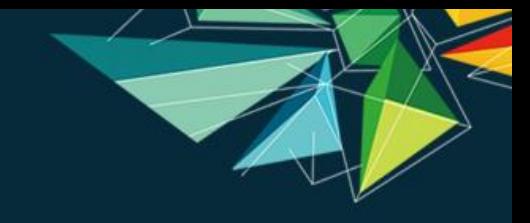

# Step3:实现功能

# **ArcGIS API for Javascript**

- 6.地理处理: 调用ArcGIS for Server发布的地理处理服务, 执行空间分析、地理 处理或其他需要服务器端执行的工具、模型、运算等。 7.网络分析: 计算最优路径、临近设施和服务区域
- 8.在线编辑:通过要素服务编辑要素的图形、属性、附件,进行编辑追踪
- 9.影像处理: 提供动态镶嵌、实时栅格函数处理等功能

10.地图输出: 提供多种地图图片导出等功能

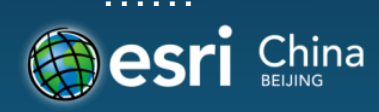

# Step3: 实现功能

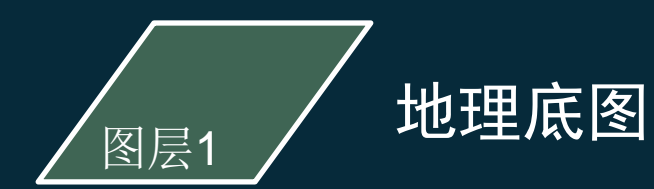

#### 显示地图

```
<!DOCTYPE html>
\langlehtml\rangle\langle head \rangle<title>Create a Map</title>
  \verb|\$meta http=equiv|=``Content-Type'' content="text/html;~{charset=utf-8''}><meta name="viewport" content="initial-scale=1, maximum-scale=1, user-
scalable=no">
  <link rel="stvlesheet"
href="http://js.arcgis.com/3.10/js/dojo/dijit/themes/claro/claro.css">
 \langlelink rel="stylesheet"
href="http://js. arcsis.com/3.10/js/esri/css/esri.css/\langlestyle\ranglehtml, body, #mapDiv {
      padding: 0:
      margin: 0;
      height: 100%
    \vert\langle/style>
  <script src="http://js.arcgis.com/3.10/"></script>
  \langlescript\rangledojo.require("esri.map");
    function \mathrm{init}()var map = new esri. Map("mapDiv", {
         center: [116.441, 39.907],
         zoom: 3,
        basemap: "streets"
      D;
    dojo.ready(init);
  \langle/script\rangle</head>
<body class="claro">
  <div id="mapDiv"></div>
</body>
\langle / \text{html} \rangle
```
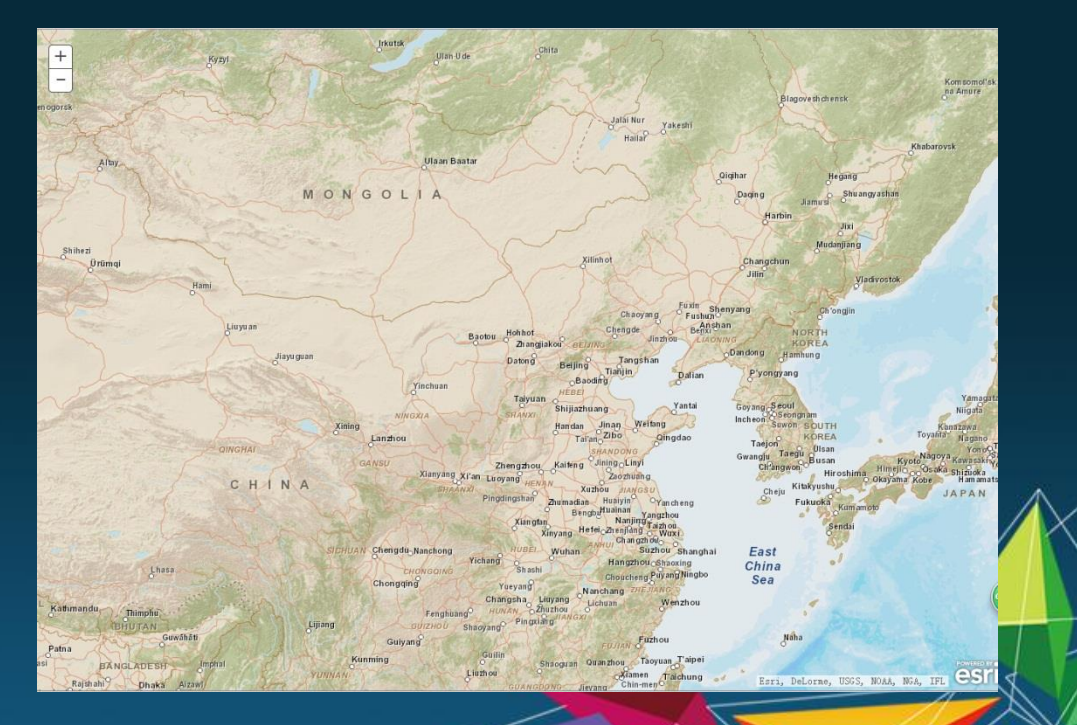

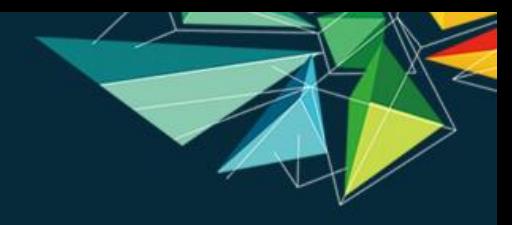

## Step3: 实现功能

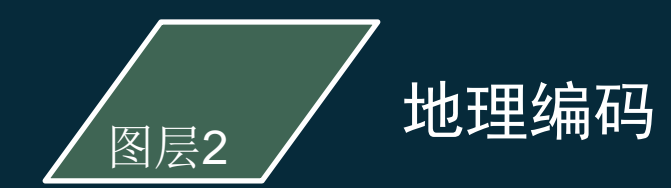

#### 在ArcGIS API for Javascript中,地理编码是通过Locator对象执行,参数根据 方法不同而稍有区别。

```
function showResults (candidates) {
                  var candidate:
                  var symbol = new esri.symbol.SimpleMarkerSymbol();
                  var infoTemplate = new esri. InfoTemplate("Location", "Address:
${address}<br
/>Score: ${score}<br />Source locator: ${locatorName}");
                  symbol.setStyle(esri.symbol.SimpleMarkerSymbol.STYLE SQUARE);
                  symbol.setColor(new dojo.Color([153, 0, 51, 0.75]));
                  var geom
                  if (candidates.length > 0) {
                       var htmls = "<table style=\"width: 100%\">"
                       htmls = htmls + " \langletr bgcolor=\langle"#E0E0E0\rangle" \timestd\times \frac{m}{m}</td><td>Y坐标
</td><td>得分</td></tr>"
                       dojo.forEach(candidates, function (candidate, index) {
                           if (index % 2 == 1) {
                                htmls = htmls + "\langletr bgcolor=\"#E0E0E0\">\langletd
style=\"width:
60px\">" + candidate.location.x + "</td><td style=\"width: 60px\">" +
candidate. location. y+
"\langle \rangletd\langle \rangletd\rangle" + candidate.score + "\langle \rangletd\langle \rangletr\rangle";
                           else {
                                htmls = htmls + *(tr)\times td style=\'width: 60px
\langle \rangle^{\alpha} +
candidate.location.x + "</td><td style=\"width: 60px\">" +
candidate.location.y+ "</td><td>"
 candidate.score + \sqrt{\langle t d \rangle \langle t r \rangle^s};
                            var attributes = \{ address: candidate.address,
score:
candidate.score, locatorName: candidate.attributes.Loc_name };
```
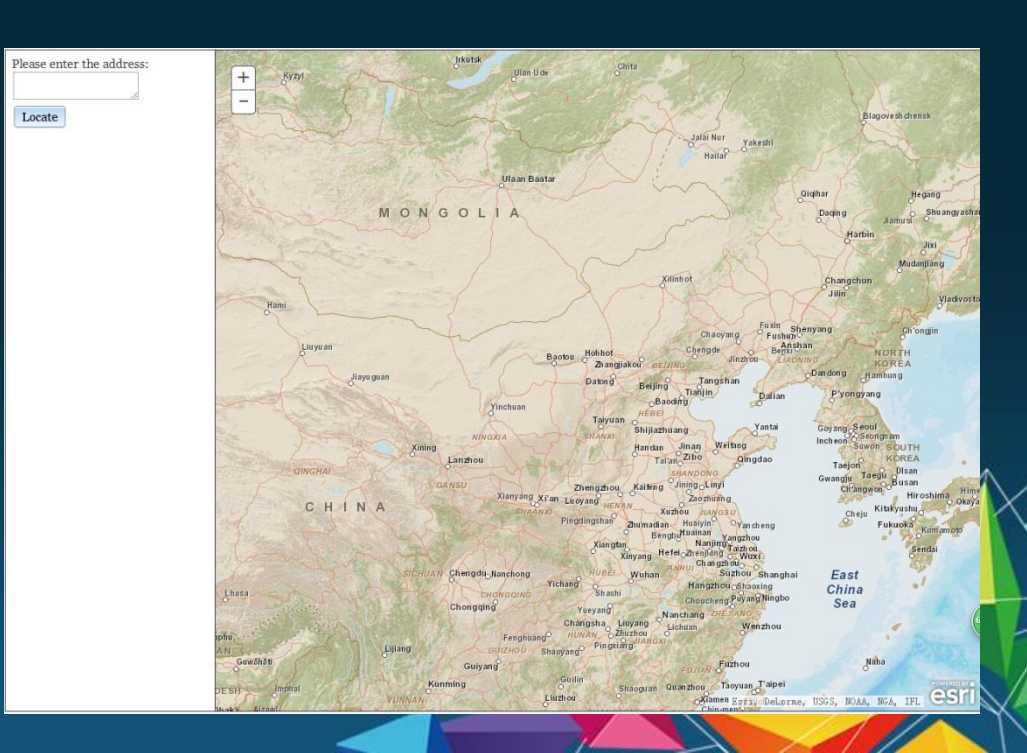

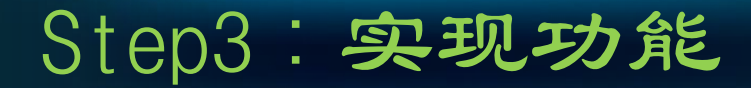

/ 绘制路线图<br><sup>图层4</sup>

#### 初步实现绘图功能

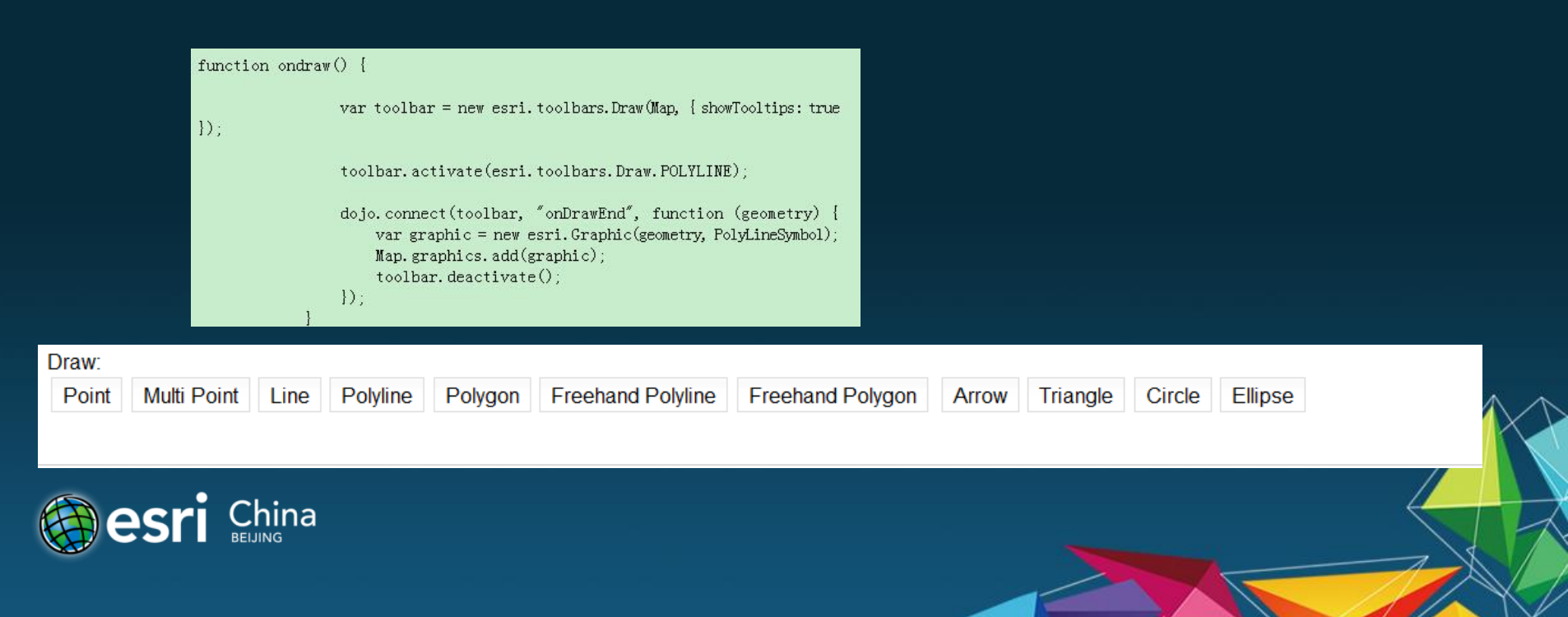

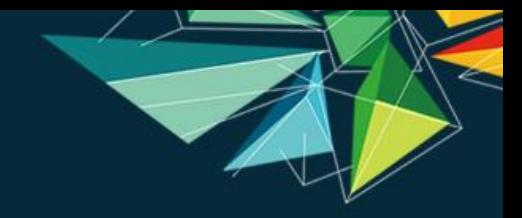

#### Step4: 困难与解决

图层3 / 定位

网页版-----定位? -----手机版

#### Dreamweaver 搭建开发环境

Jquery +PhoneGap 创建移动应用的模板

ArcGIS API for Javascript

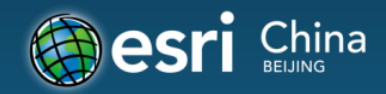

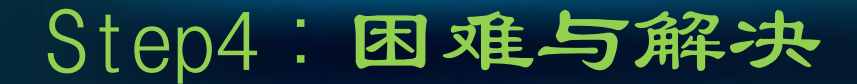

#### Dreamweaver搭建开发环境

#### JQuery+PhoneGap创建移动应用的模板

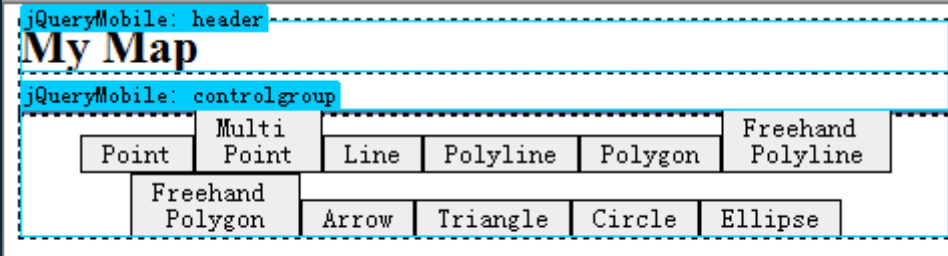

 $China$ <sub>BEIJING</sub>

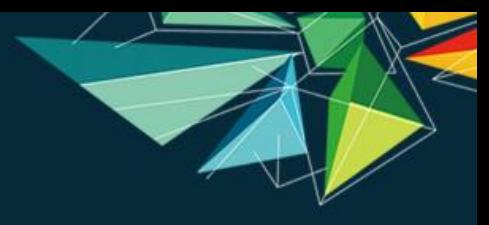

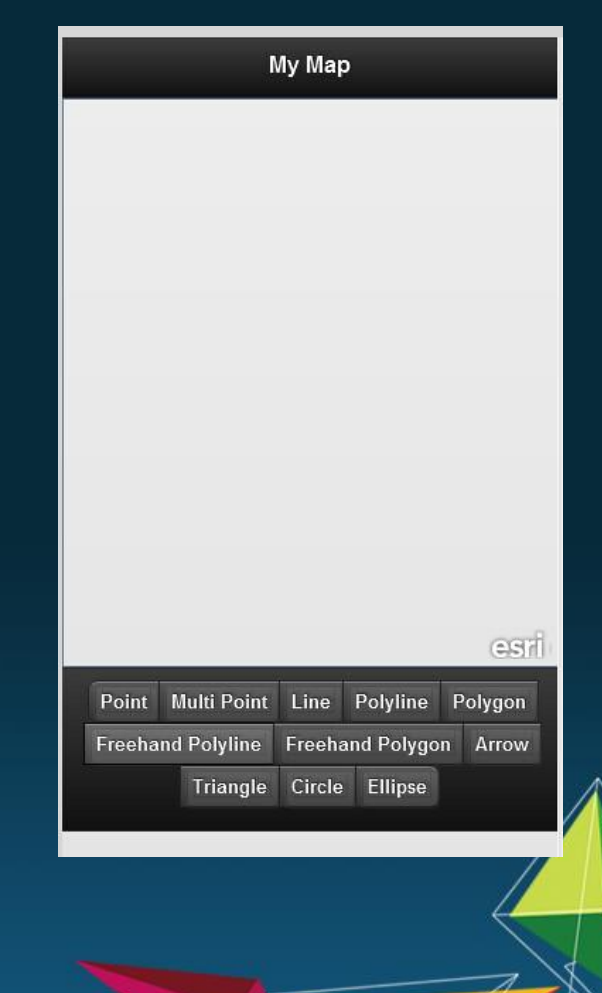

Step4:困难与解决

Dreamweaver搭建开发环境

JQuery+PhoneGap创建移动应用的模板

#### ArcGIS API for Javascript 添加应用

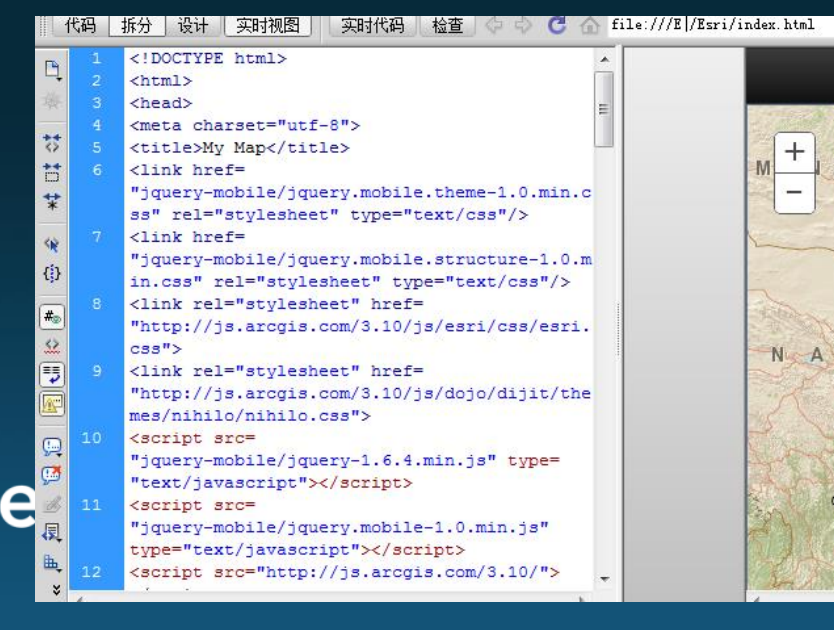

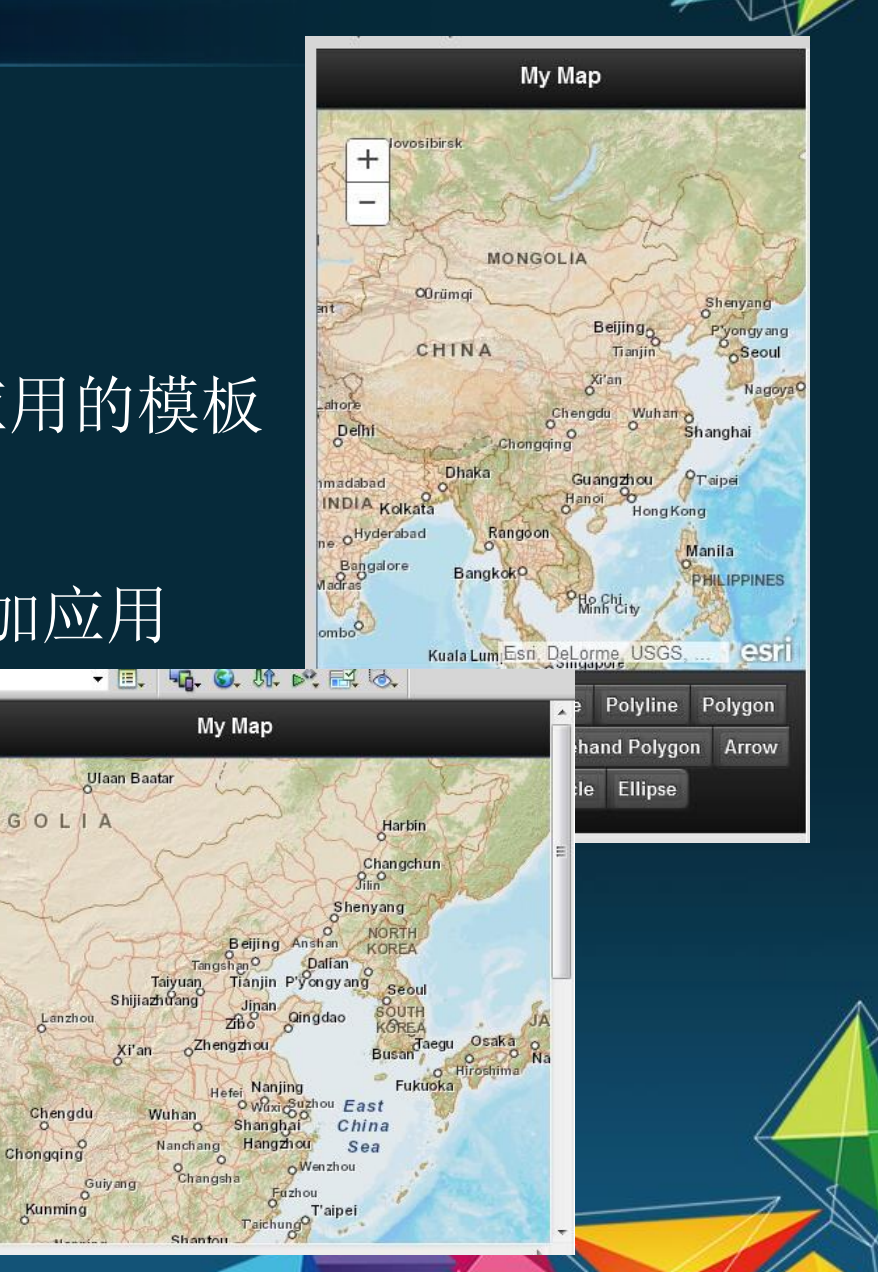

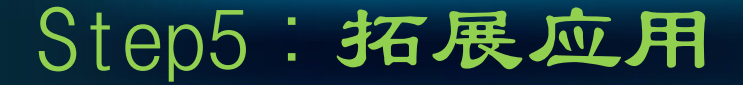

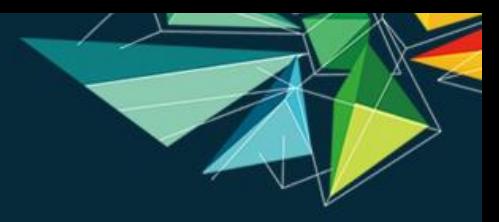

由于时间问题,绘制路线图的问题仍然只是绘图功能,并没 完全实现根据获取定位点绘图

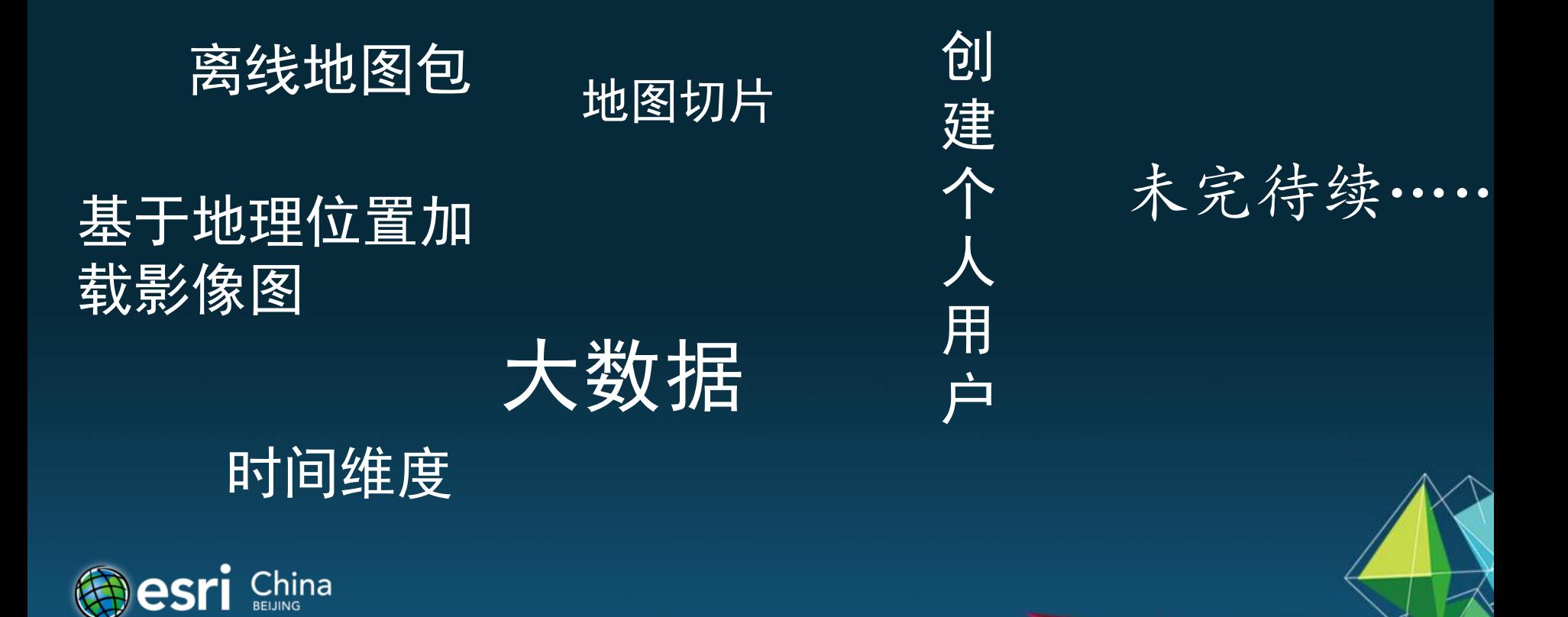

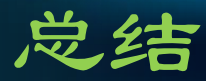

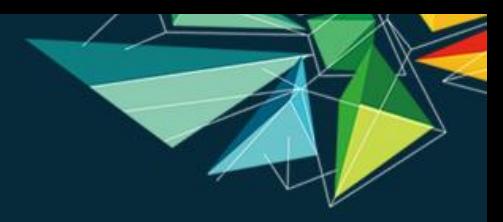

1.感谢ArcGIS API for Javascript-----我们可以利用一些可获取的程序借口,实现自 己想要的功能.

2. 如果你和我一样是个开发小白, 当你有一个很好的idea时, 不如试着一步一步实 现它。

3.地图, 是用来服务的;开发, 是实现服务的过程。

4.随着移动终端的应用加大,基于地理位置的服务成为一个热点。将地图应用改变 为地图服务,能更好的将城市化与数字化衔接起来,更大程度的实现以人为本的智 慧城市

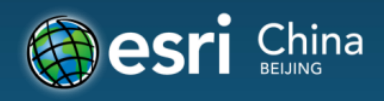

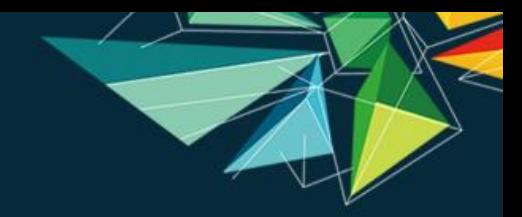

### 赵锴 中国科学院地理科学与资源研究所

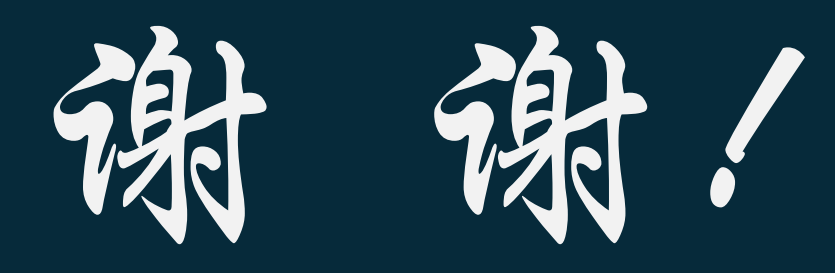

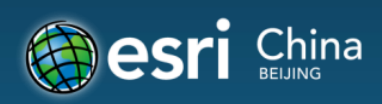

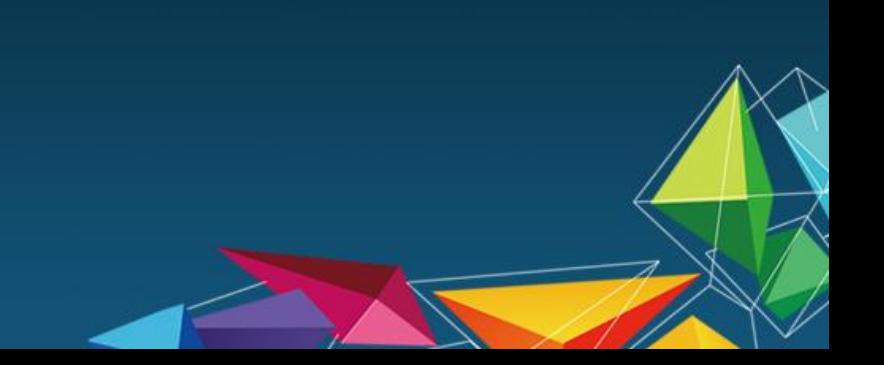

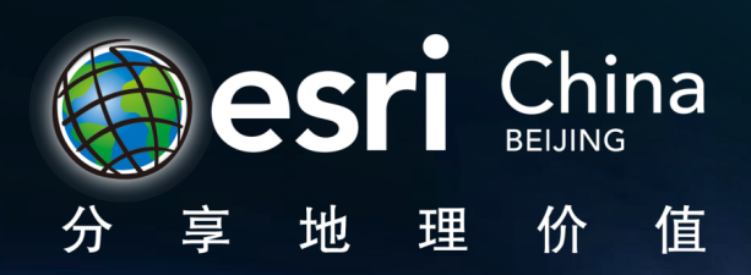